# **Ferramentas para administración do LDAP.vello**

Neste apartado imos facer unha breve reseña sobre algunhas ferramentas que podemos utilizar para administrar o servidor LDAP de forma xenérica, para introducir, buscar e extraer información, mantelo en óptimo funcionamento, etc.

## **Sumario**

- [1](#page-0-0) [Ferramentas de ldap-utils](#page-0-0)
	- ♦ [1.1](#page-0-1) [Exemplos de uso](#page-0-1)
- [2](#page-1-0) [Ferramentas incluídas co servidor LDAP](#page-1-0)
- [3](#page-1-1) [JXplorer](#page-1-1)

## <span id="page-0-0"></span>**Ferramentas de ldap-utils**

O paquera *ldap-utils* contén varios comandos útiles para manexar a información almacenada no directorio LDAP. Algúns dos máis destacables son:

- **ldapadd**, **ldapmodify**: Os dous comandos enlazan con mesmo executable, polo que realmente fan a mesma función de engadir ou modificar entradas no LDAP (*ldapadd* equivale a *ldapmodify -a*). Os parámetros máis importantes son:
	- ♦ **-x**: usar autenticación simple.
	- ♦ **-D** *dn*: dn para conectarse ao LDAP.
	- ♦ **-w** *contrasinal*: Contrasinal para conectarse ao LDAP.
	- ♦ **-W**: Pide o contrasinal para conectarse ao LDAP en lugar de recibilo como parámetro.
	- **-f** *ficheiro*: Toma a información que se debe engadir, modificar ou borrar do *ficheiro* en lugar da entrada estándar (Na páxina do ♦ manual do comando explica o formato deste ficheiro para engadir, modificar e borrar entradas).
- **ldapdelete**: De sintaxe similar ao comando anterior, recibe como entrada (ou ben pola entrada estándar ou ben dun ficheiro) unha lista de dn's para eliminalas do LDAP.
- **ldapsearch**: Permite buscar información no directorio, devolvendo o resultado da busca en formato LDIF. Para facer a busca, poderemos indicarlle o filtro polo que queremos buscar; por exemplo "(uid=xyz)" buscará as entradas que teñan un atributo *uid* co valor *xyz*. Tamén lle podemos indicar despois os atributos que queremos ver de cada entrada atopada no resultado da busca. Parámetros máis importantes:
	- ♦ **-x**: usar autenticación simple.
	- ♦ **-D** *dn*: dn para conectarse ao LDAP.
	- ♦ **-w** *contrasinal*: Contrasinal para conectarse ao LDAP.
	- ♦ **-H** *ldapuri*: Dirección ou direccións do servidor ou servidores LDAP a consultar.
	- ♦ **-b** *searchbase*: Rama do directorio na que comezar a busca.

### <span id="page-0-1"></span>**Exemplos de uso**

• **Exemplo 1**: Queremos crear no directorio a ou *maquinas*, para o que introducimos no ficheiro *maquinas.ldif* a seguinte información:

```
dn: ou=maquinas,dc=iescalquera,dc=local
objectClass: organizationalUnit
ou: maquinas
```
#### e executamos o comando:

```
sudo ldapadd -x -D cn=admin,dc=iescalquera,dc=local -W -f maquinas.ldif
Enter LDAP Password: 
adding new entry "ou=maquinas,dc=iescalquera,dc=local"
```
• **Exemplo 2**: Queremos modificar o *cn* do usuario *alfredo* e agregarlle un *mail*. Creamos o ficheiro *alberto.ldif* co seguinte contido:

replace: cn cn: prof - Alfredo Perez add: mail mail: alfredo@edu.xunta.es

#### e executamos o comando:

**sudo ldapadd -x -D cn=admin,dc=iescalquera,dc=local -W -f alberto.ldif**  *Enter LDAP Password: modifying entry "uid=alfredo,ou=usuarios,dc=iescalquera,dc=local"*

• **Exemplo 3**: Buscamos no directorio a información do usuario *alfredo*:

**ldapsearch -x -H ldap://localhost -b dc=iescalquera,dc=local "(uid=alfredo)"**

• **Exemplo 4**: Borramos a ou *maquinas*:

**sudo ldapdelete -x -D cn=admin,dc=iescalquera,dc=local -W "ou=maquinas,dc=iescalquera,dc=local"**

## <span id="page-1-0"></span>**Ferramentas incluídas co servidor LDAP**

**slapindex**: Este comando pode ser moi útil en caso de apagados accidentais do servidor LDAP, xa que é posible que os índices usados para • acceder á información do directorio se corrompan, o que pode producir erros na busca ou inserción de información no directorio ou incluso que o servidor LDAP non poida arrancar. A función do comando é rexenerar os índices a partir da información almacenada no directorio, creando así de novo as estruturas necesarias para que o servizo LDAP funcione correctamente.

O comando debe executarse co mesmo usuario que executa o servidor LDAP (no caso de Ubuntu o usuario *openldap*), xa que os ficheiros de índices que este comando crea só poderán ser modificados polo usuario que executa o comando e executalo con outro usuario podería dar problemas de permisos ao arrancar o servidor LDAP.

## <span id="page-1-1"></span>**JXplorer**

Existen moitas ferramentas gráficas para conectarse a un servidor LDAP e manexar a información almacenada nel, e **[JXplorer](http://jxplorer.org)** é un dos máis usados. Está implementado en Java, polo que pode usado tanto dende unha máquina Windows como Linux.

No noso caso ímolo instalar no cliente Ubuntu Desktop, e teremos que ter instalada no equipo a máquina virtual de java. A implementación que ven instalada por defecto en Ubuntu é a do paquete *openjdk-6-jre*, pero con esta implementación a conexión co servidor LDAP non funciona correctamente, polo que instalaremos a implementación de Sun (agora Oracle) da máquina virtual de Java. O paquete para instalar esta implementación está no repositorio de socios de canónical, así que podemos facer a instalación co Synaptic activando este repositorio, ou cos seguintes comandos:

```
sudo add-apt-repository "deb http://archive.canonical.com/ maverick partner"
sudo apt-get update
sudo apt-get install sun-java6-bin
```
Descargamos JXplorer da páxina de descargas [\(http://sourceforge.net/projects/jxplorer\)](http://sourceforge.net/projects/jxplorer) o instalador para Linux, e executamos este instalador co usuario *root*. Desta forma comezará o asistente de instalación:

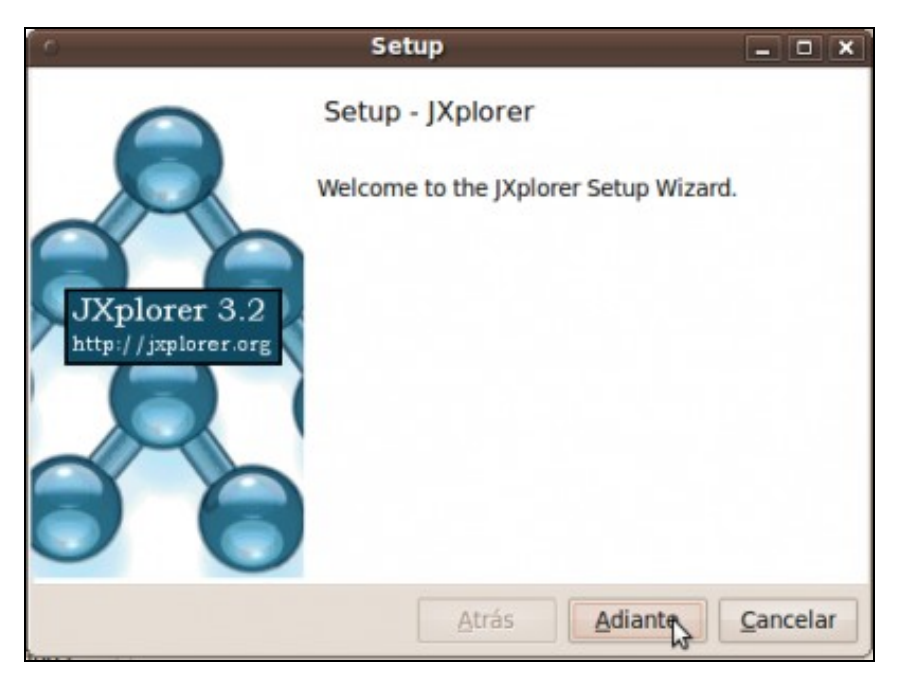

Unha vez instalado o programa, podemos executalo cos seguinte comandos:

```
cd /opt/jxplorer-3.2.1
sh jxplorer.sh
```
A continuación móstranse algunhas opcións do programa:

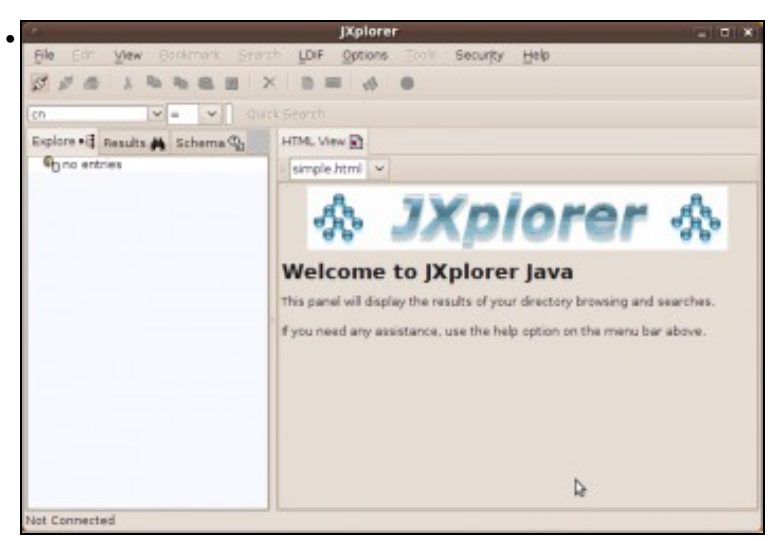

Ventá do programa antes de conectarse a ningún servidor LDAP. O primeiro botón da barra de ferramentas permítenos conectarnos a un servidor.

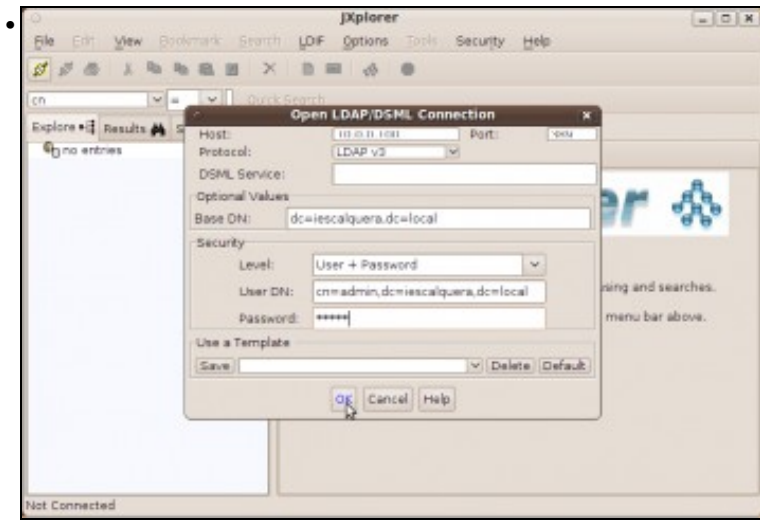

Ventá de conexión ao servidor LDAP. Teremos que indicar os datos do servidor (dirección IP, porto), a rama base do LDAP (no noso caso *dc=iescalquera,dc=local*) e as credenciais para conectarnos (podemos seleccionar anónimo, pero se queremos facer modificacións no noso

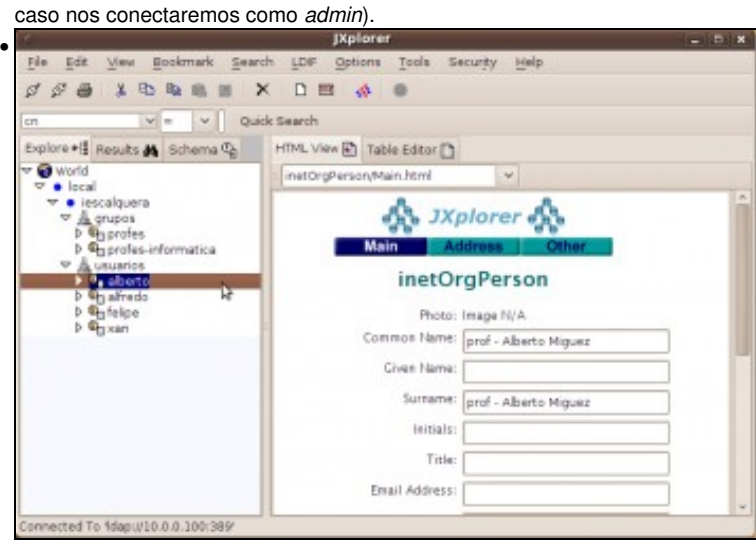

Visualización da árbore LDAP unha vez conectados ao servidor LDAP.

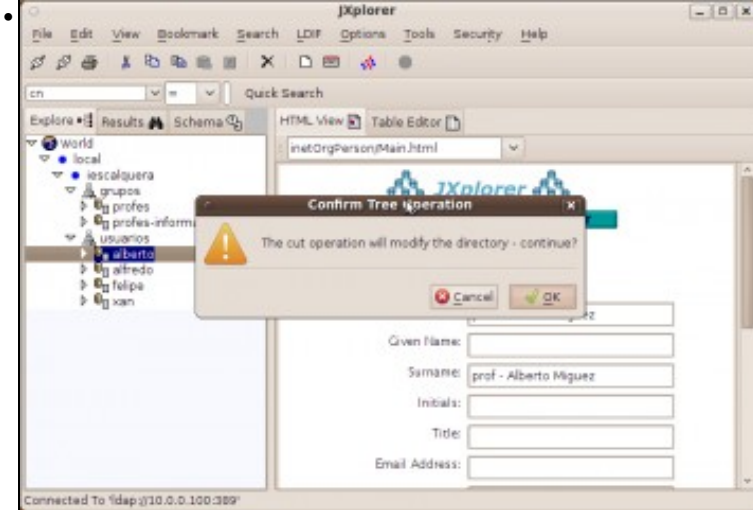

Podemos mover elementos dun lugar a outro arrastrándoos na visualización na árbore (por exemplo, arrastrar o usuario *alfredo* sobre a ou *grupos*). Esta operación tamén se pode facer coas opcións de cortar e pegar.

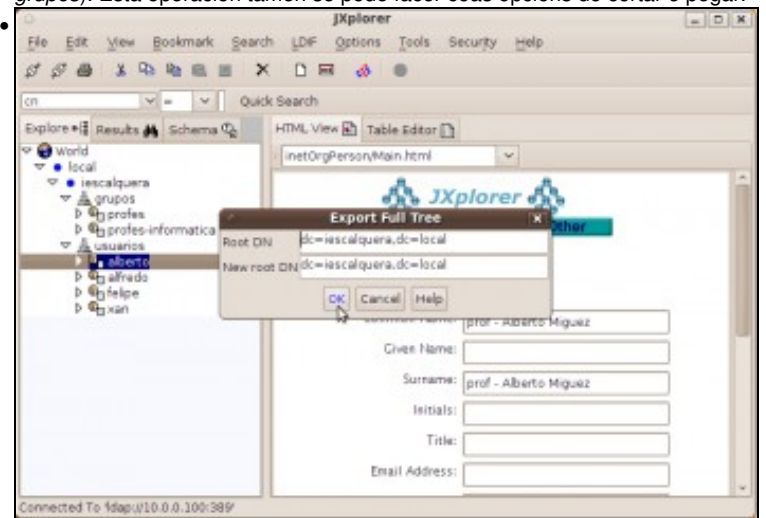

O menú **LDIF** ofrece opcións como exportar todo ou unha rama do directorio a un ficheiro LDIF ou importar un ficheiro LDIF.

-- [Antonio de Andrés Lema](https://manuais.iessanclemente.net/index.php/Usuario:Antonio) e [Carlos Carrión Álvarez](https://manuais.iessanclemente.net/index.php/Usuario:Carrion)